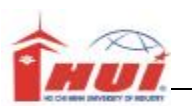

# Hướng Dẫn Thực Hành Lập Trình Windows

Khối: Cao Đẳng nghề và Trung Cấp

Năm 2009

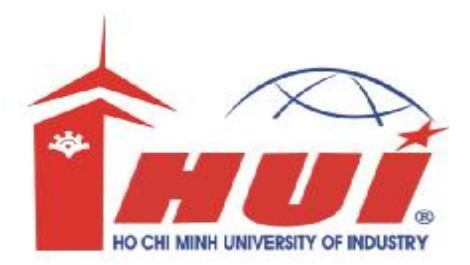

## **Hướng dẫn:**

- Bài tập thực hành được chia làm nhiều Module
- Mỗi Module được thiết kế cho thời lượng là 3 tiết thực hành tại lớp với sự hướng dẫn của giảng viên.
- Tùy theo số tiết phân bổ, mỗi tuần học có thể thực hiện nhiều Module.
- Sinh viên phải làm tất cả các bài tập trong các Module ở tuần tương ứng. Những sinh viên chưa hòan tất phần bài tập tại lớp có trách nhiệm tự làm tiếp tục ở nhà.
- Các bài có dấu (\*) là các bài tập nâng cao dành cho sinh viên khá giỏi.

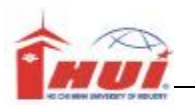

## **Module 1**

Nội dung kiến thức thực hành:

- + Làm quen với ngôn ngữ C#
- + Tạo ứng dụng dạng Windows Appliction
- + Một số thuộc tính, phương thức qua Control .

### **Mục đích:**

Sử dụng các properties và methods của các đối tượng trong Windows Form. Sử dụng câu lệnh rẽ nhánh **if**

## **Bài 1 (\*):**

Thiết kết form như sau.

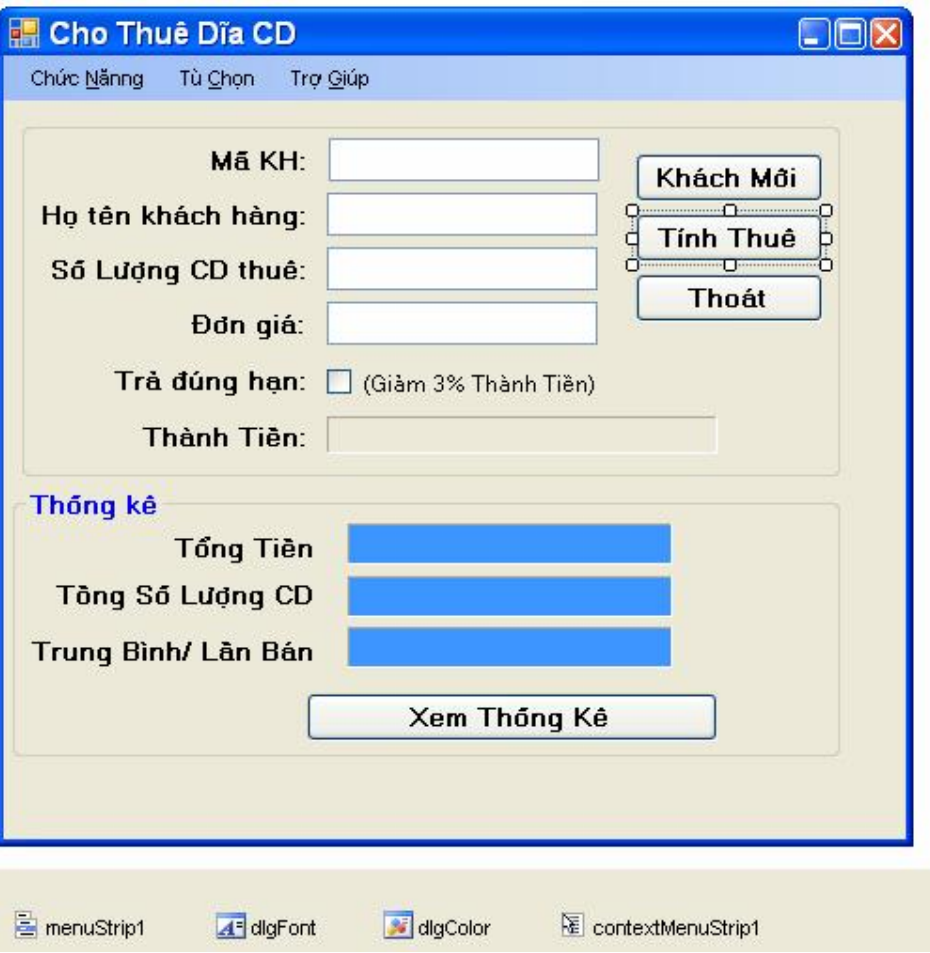

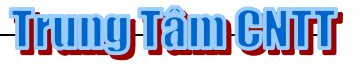

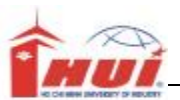

Yêu cầu:

- 1) Yêu cầu chung phải cài bẫy lỗi try/catch, if else và viết theo hàm cho các trường hợp.
- 2) Khi chương trình vừa load lên nút thống kê mờ đi mất hiệu lực nó chỉ có hiệu lực khi nhấn nút Tính Thuê.
- 3) Hệ thống menu của menustrip1 bao gồm xem hình

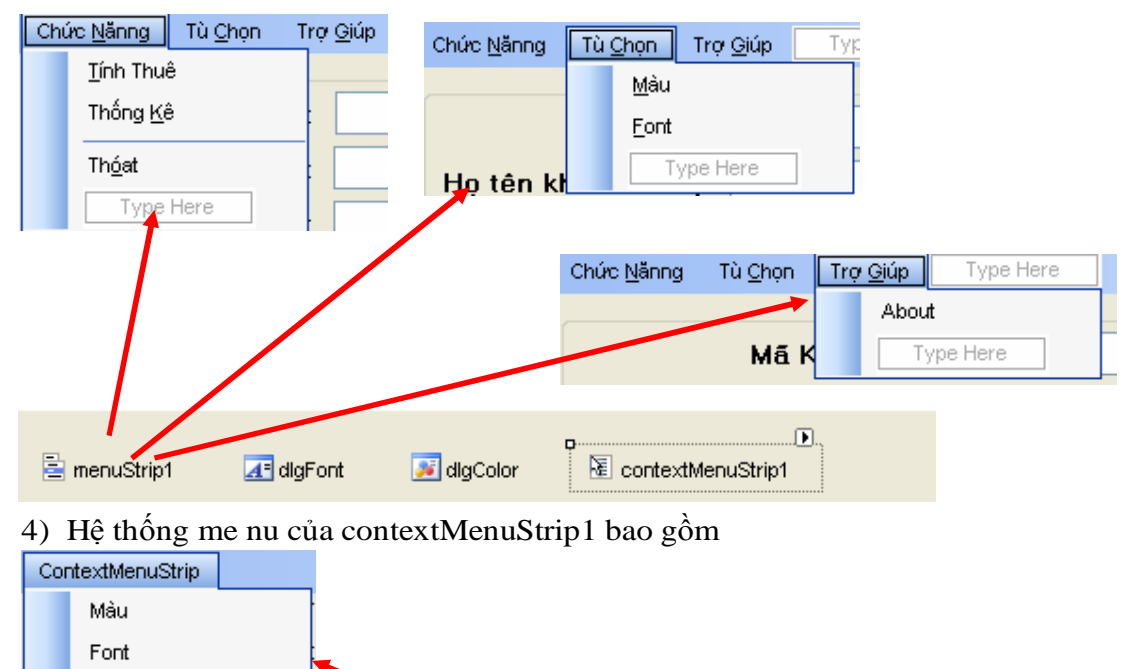

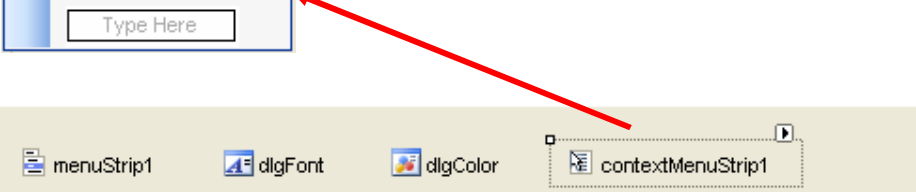

- 5) Nhấn nút tính thuê yêu cầu xuất tông tin ra ô thành tiền theo nguyên tắc sau:
	- a. Ô mã và tên khách mờ đi mất hiệu lực nó chỉ có hiệu lực khi nhấn khách mới.
	- b. Khuyến kích thuê nhiều cứ 5 đĩa giảm giá 1 đĩa (Tặng 1 đĩa không tính tiền) ví dụ: Thuê 6 tính tiền 5. Thuê 10 tính tiền 8

#### Gợi ý hàm tính tiền

```
private decimal tinhtien(int intsluong, decimal decdongia, Boolean
blndunghan) 
        { 
             Decimal decthanhtien; 
             int inttang,intconlai; 
            inttang = (int)intsluong / 5; 
            intconlai = intsluong - inttang; 
            decthanhtien = intconlai * decdongia; 
             if (chkdunghan.Checked) 
                 decthanhtien = decthanhtien - decthanhtien * mdecGIAM; 
             return decthanhtien; 
                     }
```
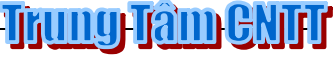

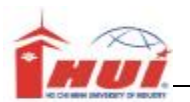

c. Khuyến kích nếu người trả đúng hẹn (đúng hẹn dựa vào Check trả đúng hẹn) giảm thêm theo luật 3%

```
Gợi ý:
private void btntinh_Click(object sender, EventArgs e)
         {
             try 
             {
                btnthongke.Enabled=true;
                 int intsluong;
                 decimal decdongia;
                 Boolean blndunghan;
                 if (txtmaKH.Text == "") 
                     {
                        MessageBox.Show("Bạn chưa nhập dữ liệu mã", "Thông 
báo", MessageBoxButtons.OK, MessageBoxIcon.Error, 
MessageBoxDefaultButton.Button1); 
                       txtmaKH.Focus() ;
                     }
                  else if (txtsoluong.Text == "")
                     {
                     MessageBox.Show("Bạn chưa nhập dữ liệu SL", "Thông báo", 
MessageBoxButtons.OK, MessageBoxIcon.Error, MessageBoxDefaultButton.Button1);
                    txtsoluong.Focus();
                     }
                    else if (txtdongia.Text == "")
                     {
                         MessageBox.Show("Bạn chưa nhập dữ liệu ĐG", "Thông 
báo", MessageBoxButtons.OK, MessageBoxIcon.Error, 
MessageBoxDefaultButton.Button1); 
                        txtdongia.Focus();
                     }
                     else 
                     {
                        intsluong = Convert.ToInt32(txtsoluong.Text); 
                        decdongia = Convert.ToDecimal(txtdongia.Text); 
                        blndunghan = Convert.ToBoolean(chkdunghan.Checked); 
                        lblthanhtien.Text = tinhtien(intsluong, decdongia, 
blndunghan).ToString();
                        txtmaKH.Enabled = false;
                        txthoten.Enabled = false;
                        mdectongtien += tinhtien(intsluong, decdongia, 
blndunghan);
                        mdectongsl += intsluong;
                        mintlanthue += 1;
                     }
             }
             catch(FormatException x )
             {
                 MessageBox.Show(x.Message); 
            } 
        }
      6) Nếu nhấn nút xem thống kê thì hiện thông tin tương ứng vào các ô phần thống 
         kê. 
      Gợi ý 
private void btnthongke_Click(object sender, EventArgs e) 
        { 
            btnthongke.Enabled = false; Trung Tâm GNTT
```
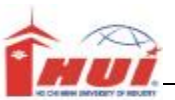

```
lbltongtien.Text = mdectongtien.ToString(); 
            lbltongsoluong.Text = mdectongsl.ToString(); 
            lbltrungbinh.Text = (mdectongtien / (decimal) 
mintlanthue).ToString(); 
              }
```
- 7) Nhấn vào hệ thống menuStrip
	- a. Chức năng không viết lại code mà gọi lại các sự kiện trên form.
	- b. Tùy chọn thay đỗi màu nền và font chữ cho các ô trong thống kê Gợi ý:
	- c. Trợ giúp/About hiện qua hộp thoại messagebox thông tin programmer
- 8) Nhấn phải vào các ô thống kê hiện contextMenuStrip1 và thực hiện theo lệnh trong menu
- 9) Nhấn nút khách mới thiết lập cho nhập thông tin khách hàng mới.

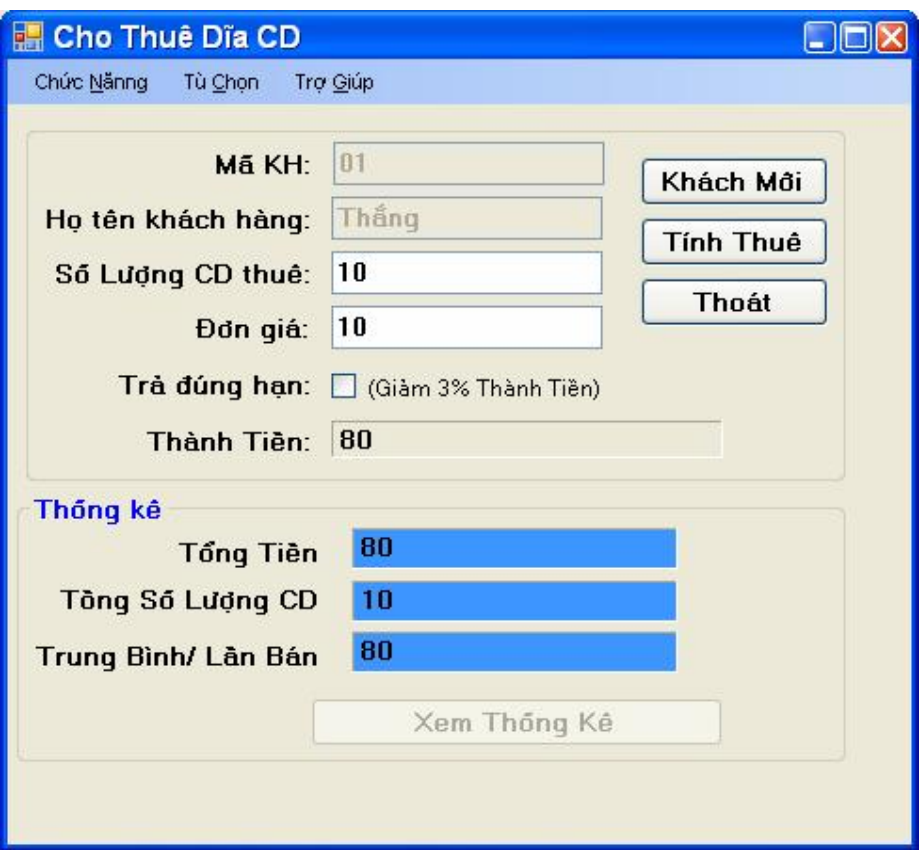

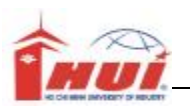

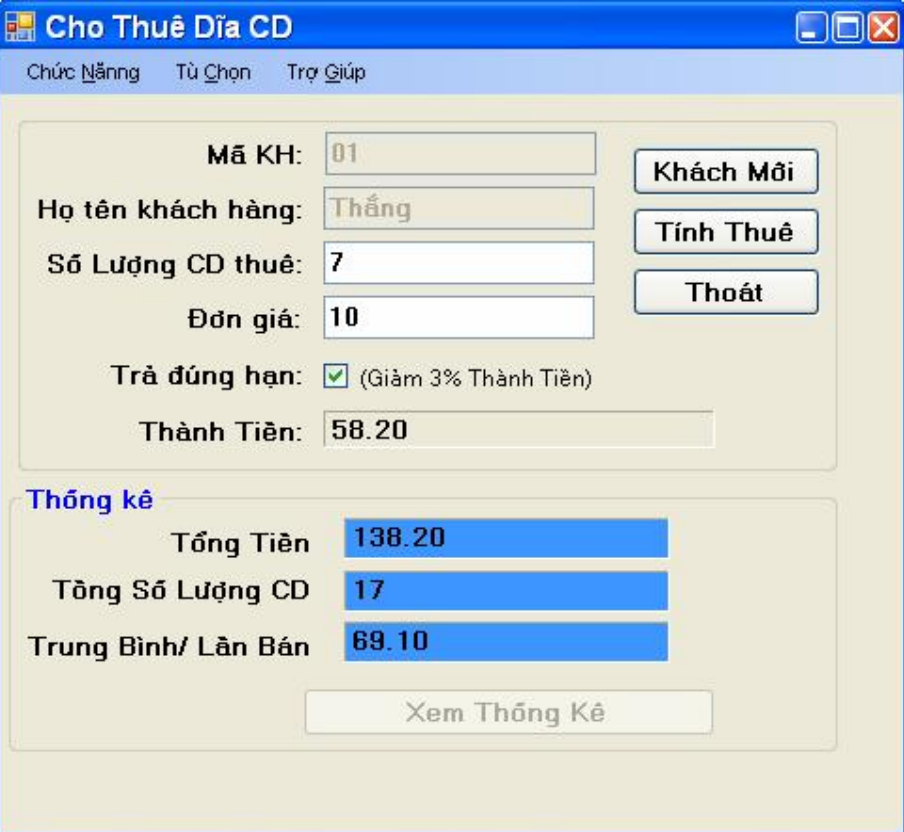